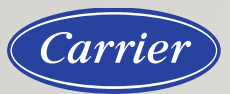

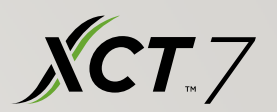

# XCT <sup>7</sup> Start up

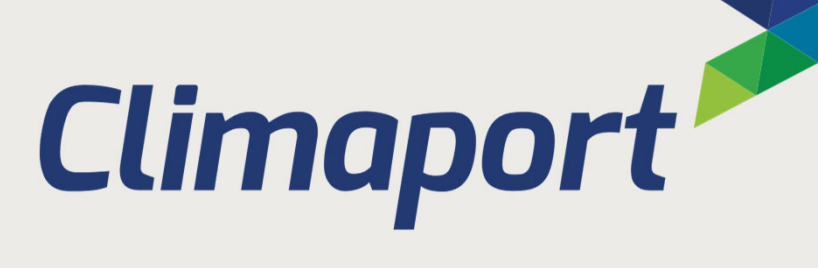

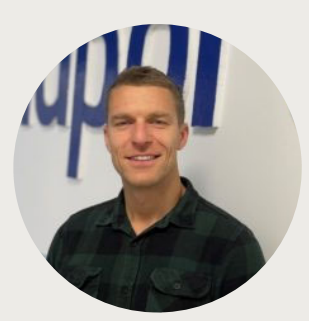

**Ing. Adam Nosko** Technická podpora predaja

0907 735 354nosko@climaport.sk

#### ELEKTROINŠTALÁCIA <sup>+</sup> ADRESÁCIA

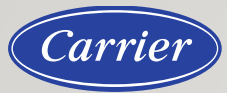

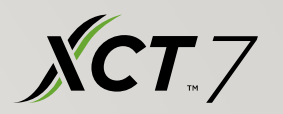

# XCT <sup>7</sup> Start up

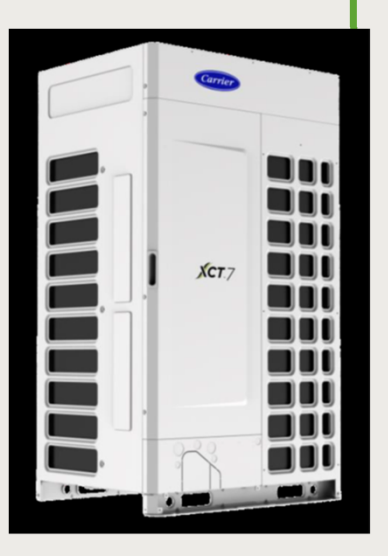

38VT008173HQEE 38VT010173HQEE 38VT012173HQEE 38VT014173HQEE 38VT016173HQEE

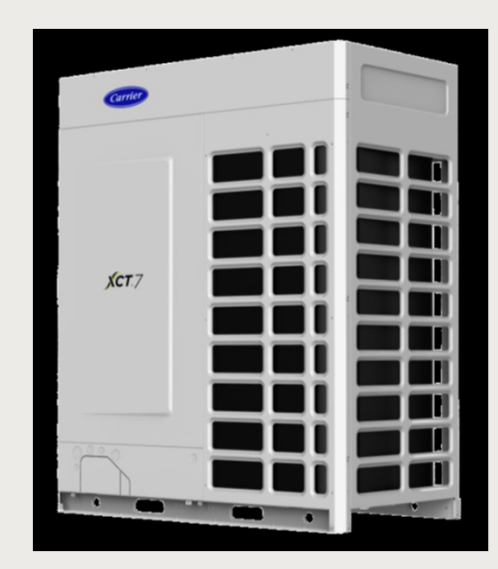

38VT018173HQEE 38VT020173HQEE 38VT022173HQEE 38VT024173HQEE 38VT026173HQEE

#### ELEKTROINŠTALÁCIA <sup>+</sup> ADRESÁCIA

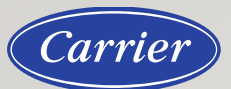

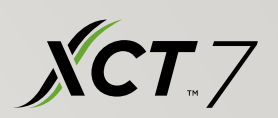

## Napájanie IDU

Možnosť vnútorného napájania:

- Použite jeden hlavný zdroj napájania pre všetky vnútorné jednotky
- Napájanie všetkých IDU nekombinovať <sup>s</sup> ODU (nezapájať na združený spínač)

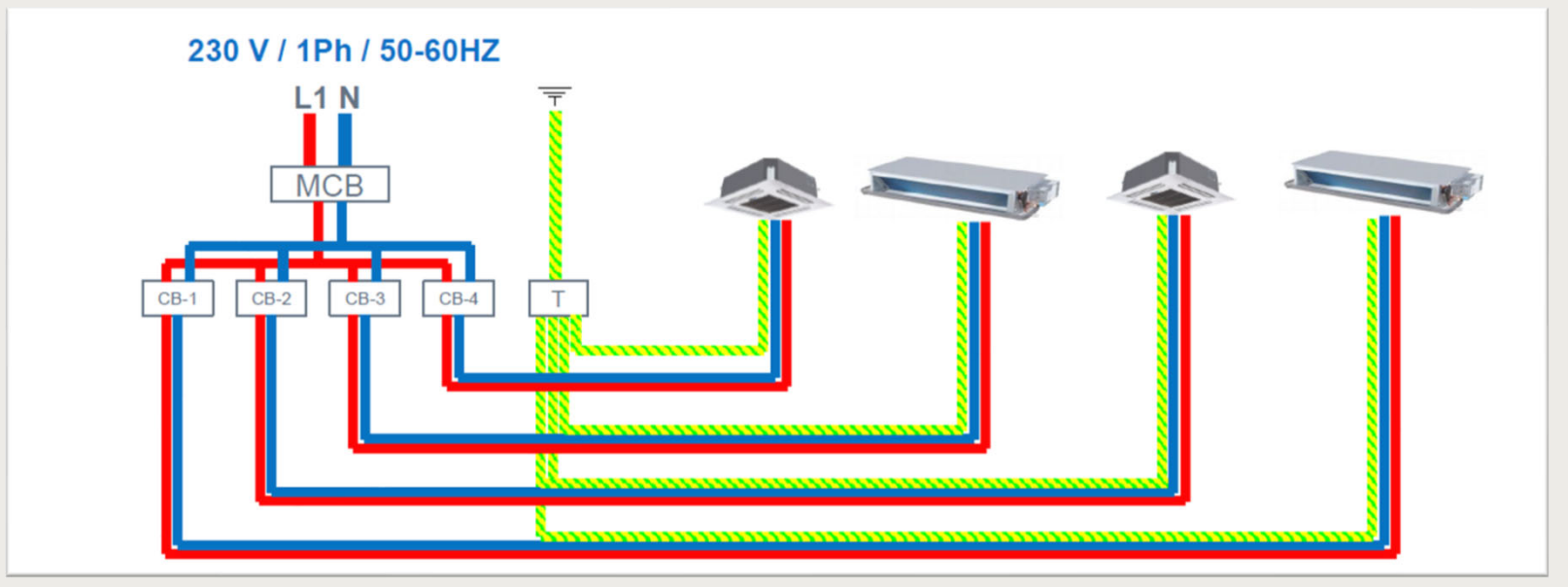

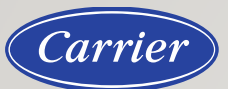

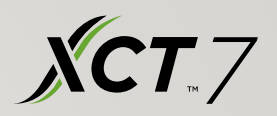

## Elektroinštalácia

Skupinové zapojenie pomocou centrálneho ovládača

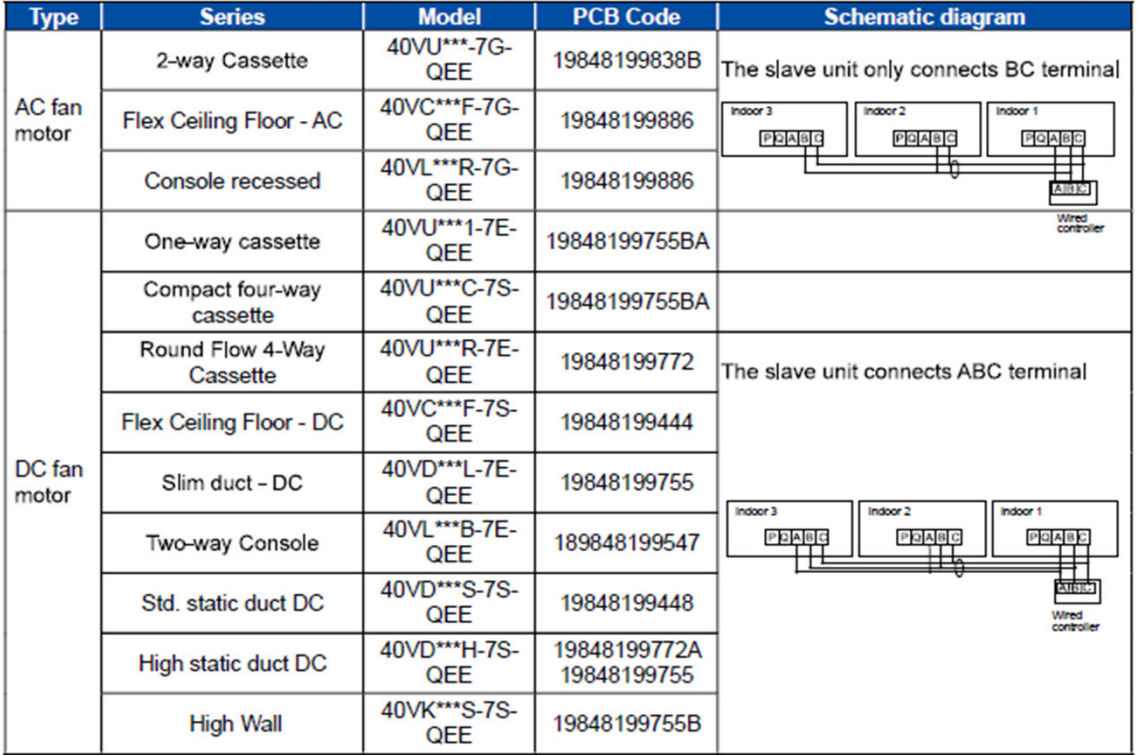

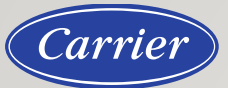

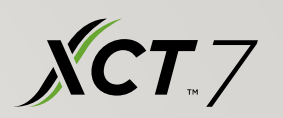

## Elektroinštalácia (príklad pre 4-way cassette) Prepojenie ODU s IDU

- napájanie PQ tieneným káblom LiYCY 2x0,75 mm<sup>2</sup>
- max. dĺžka 1200m

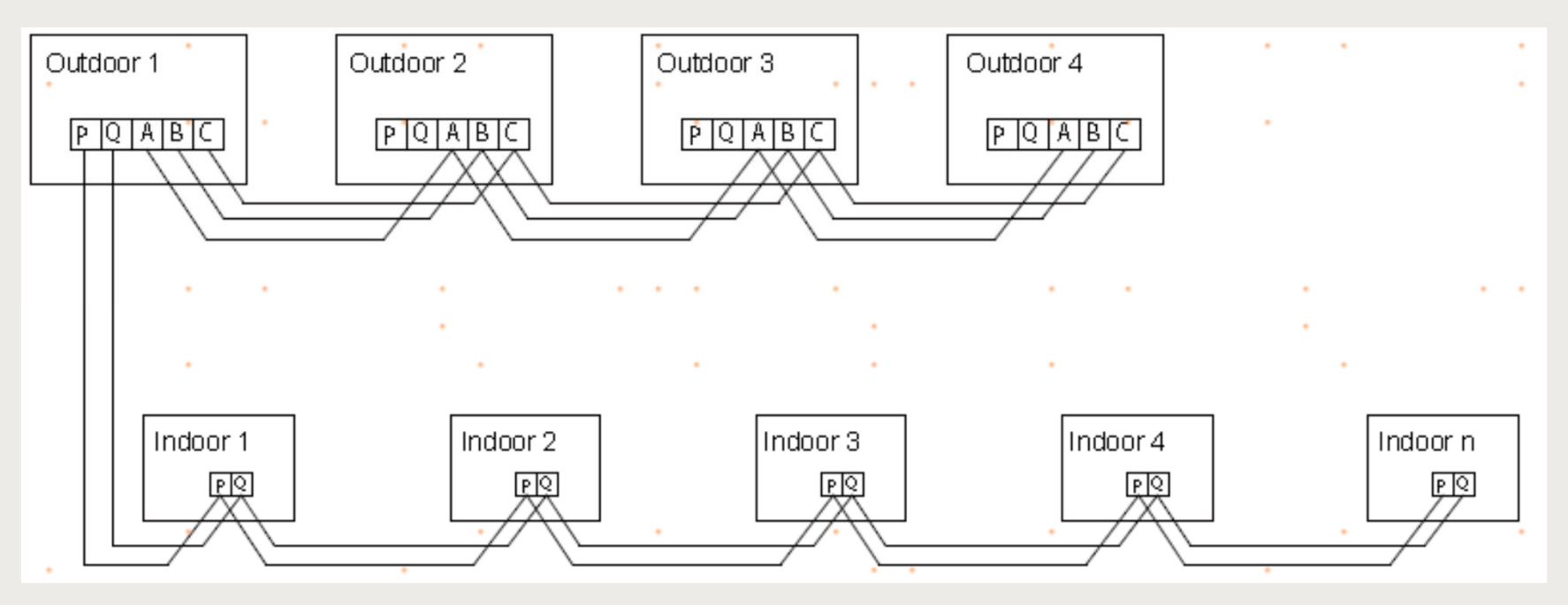

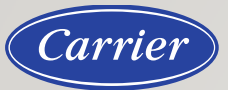

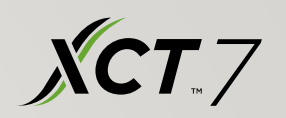

### Elektroinštalácia (príklad pre 4‐way cassette) Prepojenie IDU s káblovým ovláda čom

- napájanie ABC tieneným káblom **LiYCY 3x0,75 mm<sup>²</sup>**
- max. dĺžka 250m

#### 19848199772A PCB

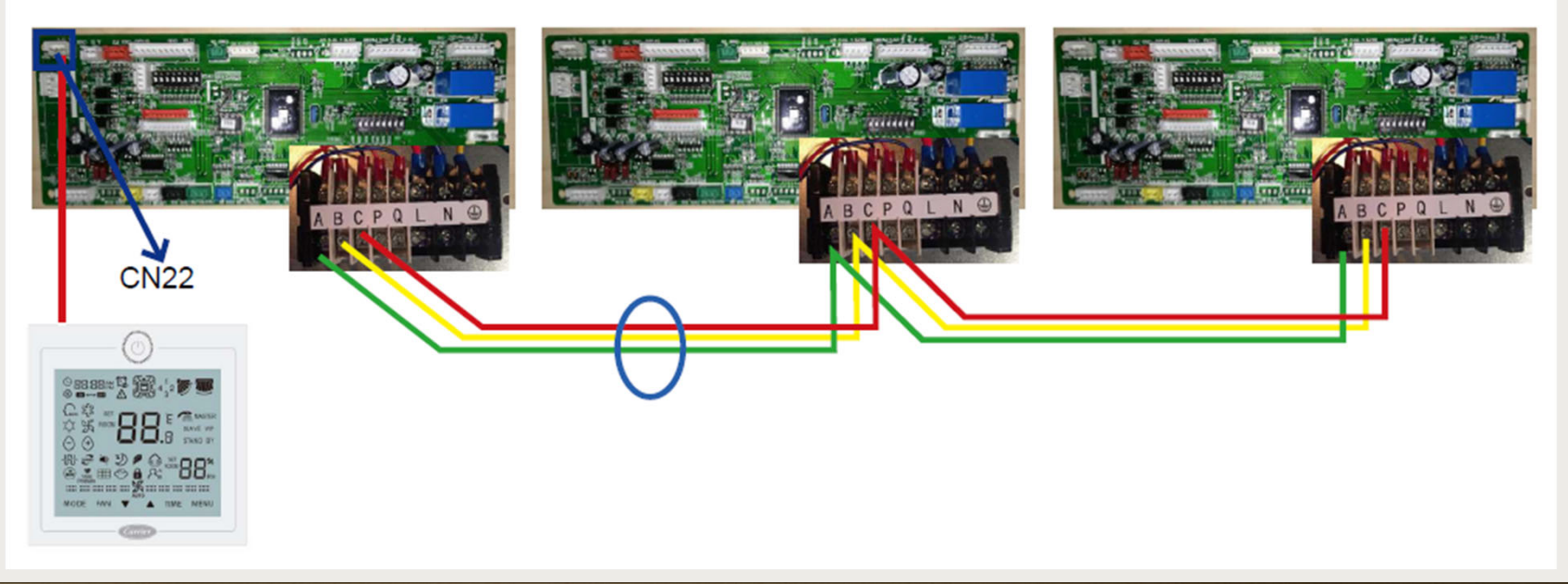

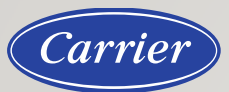

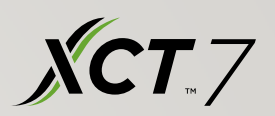

## Manuálne adresovanie IDU – dip switch

Nastavenie sa môže líšiť podľ<sup>a</sup> PCB dosky.

Pred spustením skontrolujte nastavenie **dip switchov**:

**SW01(1~4 alebo 2~4)**

Pri použití káblového ovládač<sup>a</sup> <sup>v</sup> skupinovom ovládaní nastavte Master/Slave jednotku

**SW01(5~8)**

Nastavenie výkonu jednotky (predvolené nastavenie, nie je potrebné meniť!)

**SW03(1~8)**

Nastavte komunikačnú adresu <sup>a</sup> centrálnu adresu

(automaticky <sup>z</sup> výroby)

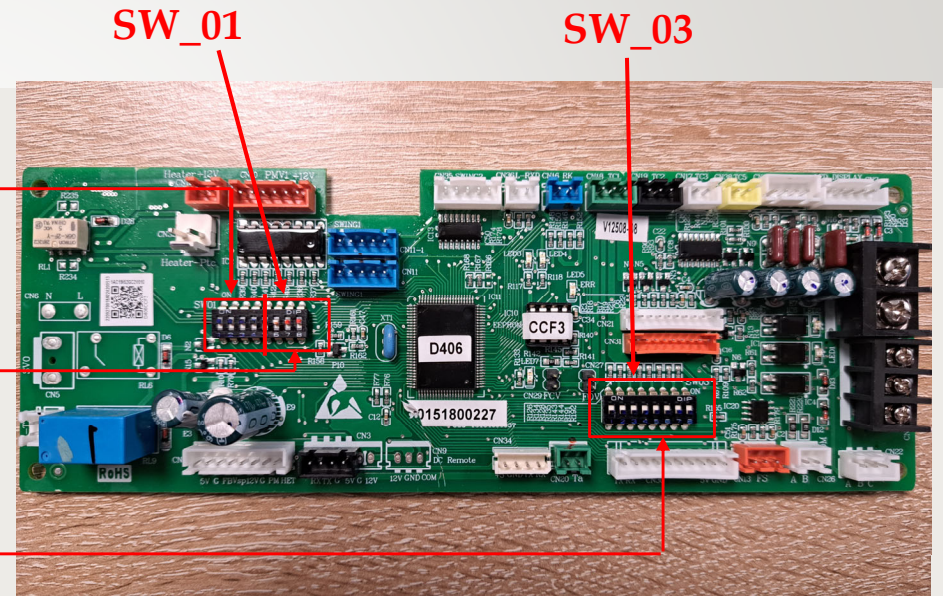

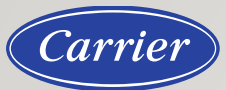

#### Manuálne adresovanie IDU – Dip switch SW\_01 19848199772A PCB **SW\_01**

#### • Zapojte káblový ovládač na svorku **CN22** prvej jednotky <sup>v</sup> poradí, ktorej adresa dip switchu bude **<sup>0</sup>** (OFF‐OFF‐OFF‐OFF) MASTER.

- 1 ovládač ovláda max. 16 IDU
- Tieniaci kábel musí byť na jednom konci uzemnený.

#### Príklad: Slave unit 1

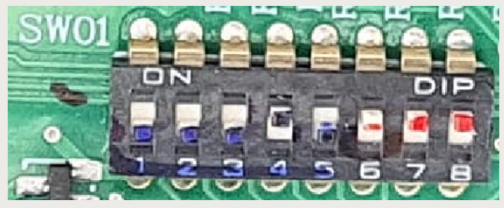

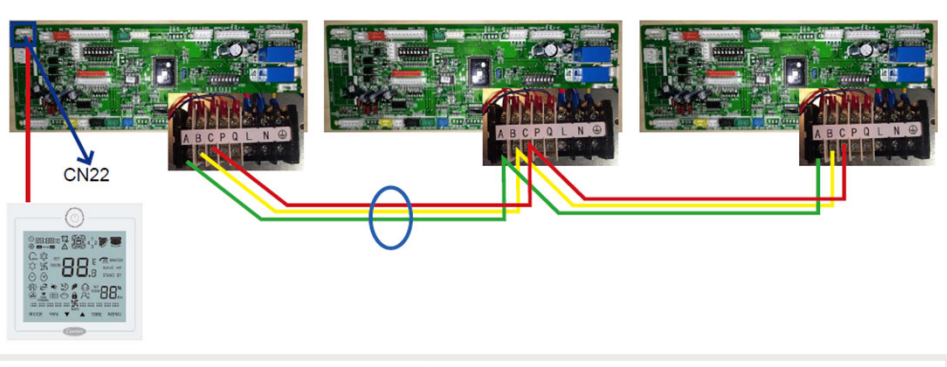

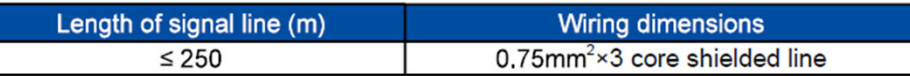

| SW01 1<br>SW01 <sup>-2</sup><br>$SWO1-3$<br>$SWO1^-4$ | Wired control<br>address | [1]        | [2]        | $^{[3]}$       | $[4]$      | Wired control address          |
|-------------------------------------------------------|--------------------------|------------|------------|----------------|------------|--------------------------------|
|                                                       |                          | <b>OFF</b> | <b>OFF</b> | <b>OFF</b>     | <b>OFF</b> | Master unit in group control   |
|                                                       |                          | <b>OFF</b> | <b>OFF</b> | <b>OFF</b>     | ON         | Slave unit 1 in group control  |
|                                                       |                          | <b>OFF</b> | <b>OFF</b> | $_{\text{ON}}$ | <b>OFF</b> | Slave unit 2 in group control  |
|                                                       |                          | <b>OFF</b> | <b>OFF</b> | <u>ON</u>      | ON         | Slave unit 3 in group control  |
|                                                       |                          | $\cdots$   | $\cdots$   | $\cdots$       | $\cdots$   |                                |
|                                                       |                          | ON         | ON         | <u>ON</u>      | ON         | Slave unit 15 in group control |

<u>Pozn.: </u>V prípade použitia diaľkového infra ovládača, SW01 neadresujeme!

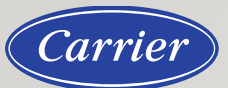

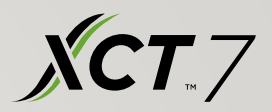

## Manuálne adresovanie IDU – Dip switch SW\_03

Centrálnu adresu IDU je možné nastaviť manuálne alebo automaticky, manuálne nastavenie (odporúčané) je lepšie pre uvedenie do prevádzky <sup>a</sup> riešenie problémov. Ak sa používa centrálny ovládač, adresa IDU sa musí nastaviť manuálne.

#### **Electrical Wiring**

Carrier

Turn to the experts

#### **SW\_03**

- **1ST** bit **<sup>1</sup>**, znamená že IDU adresácia je nastavená **manuálne**
- **1ST** bit **<sup>0</sup>**, znamená že IDU adresácia je nastavená **automaticky**

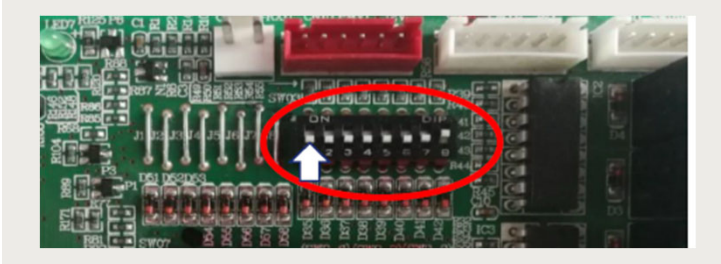

(B) Definition and description of SW03

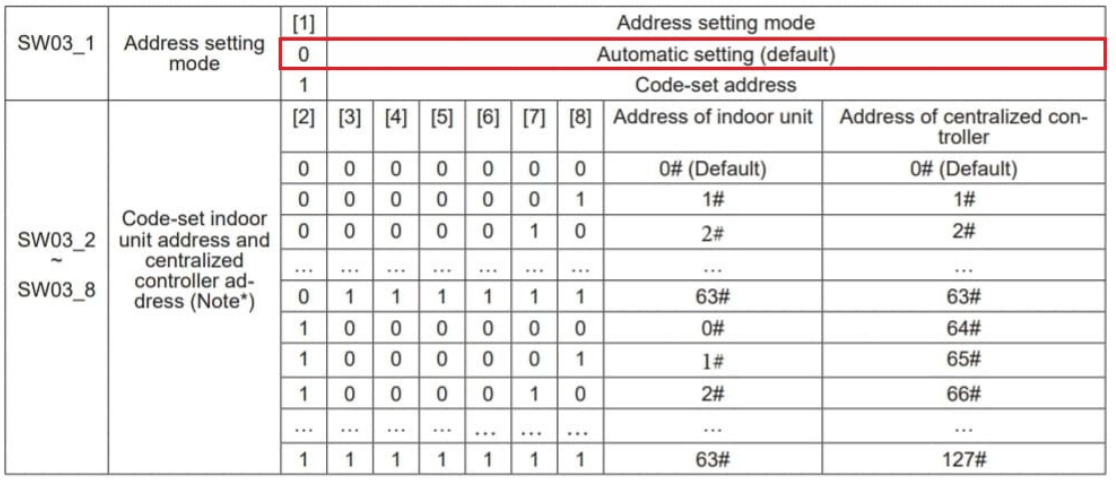

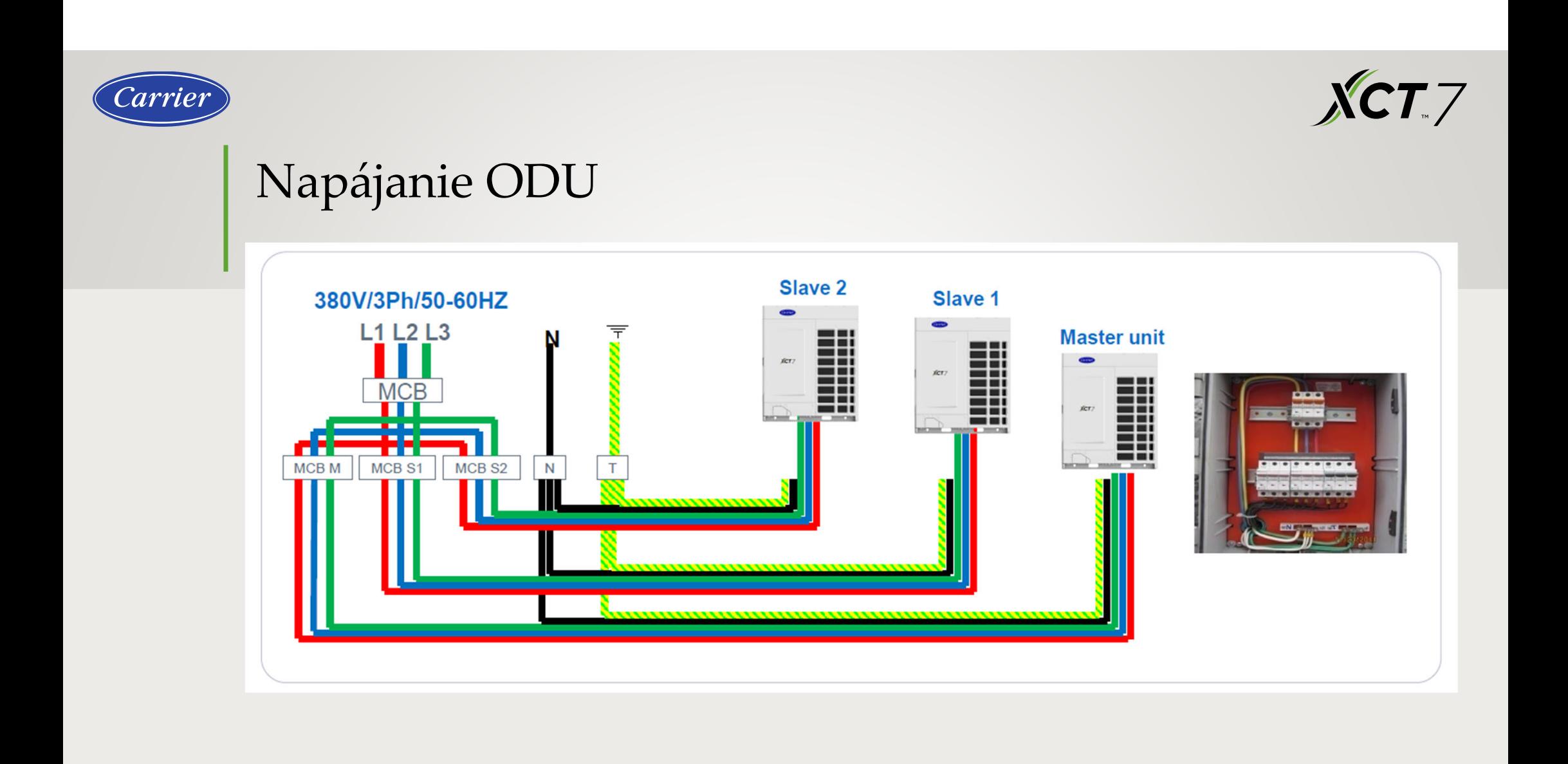

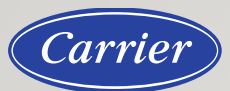

 $XCT$ 

## Napájanie ODU

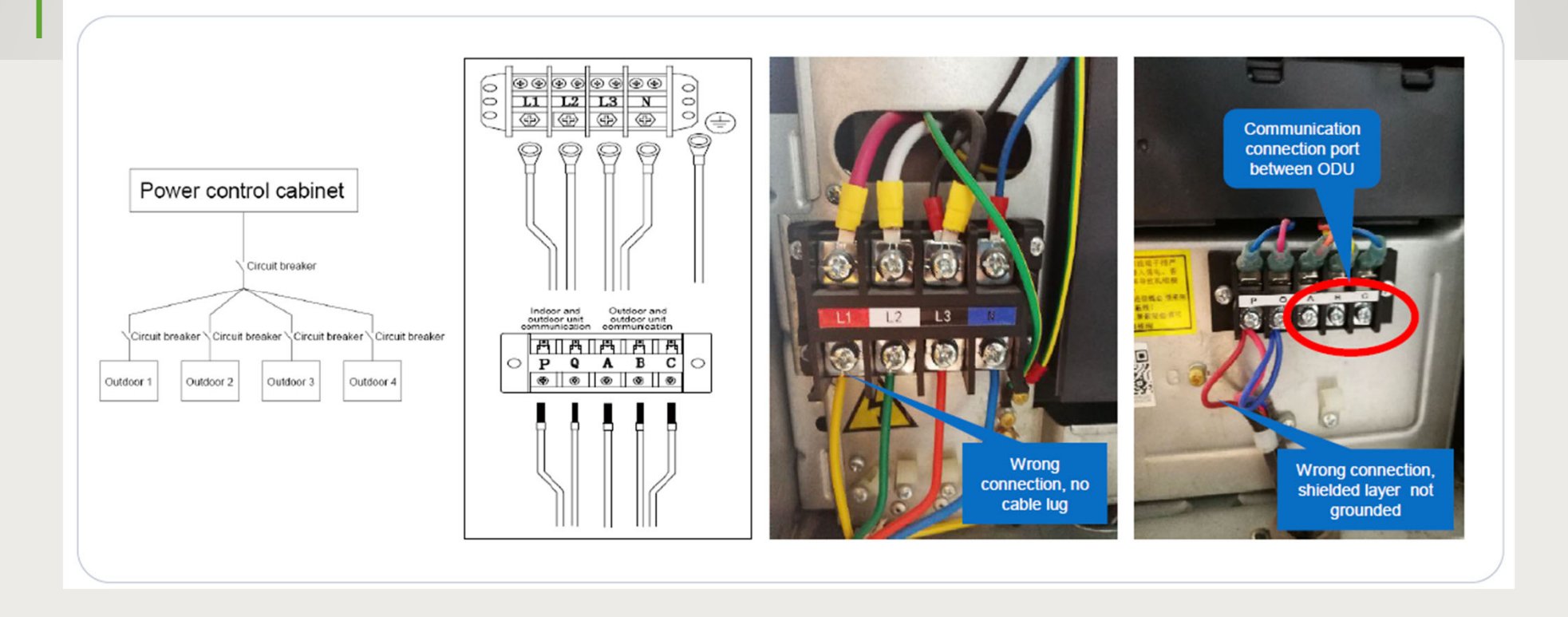

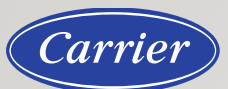

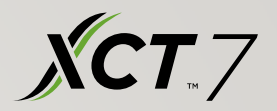

## ODU - Dip switchs

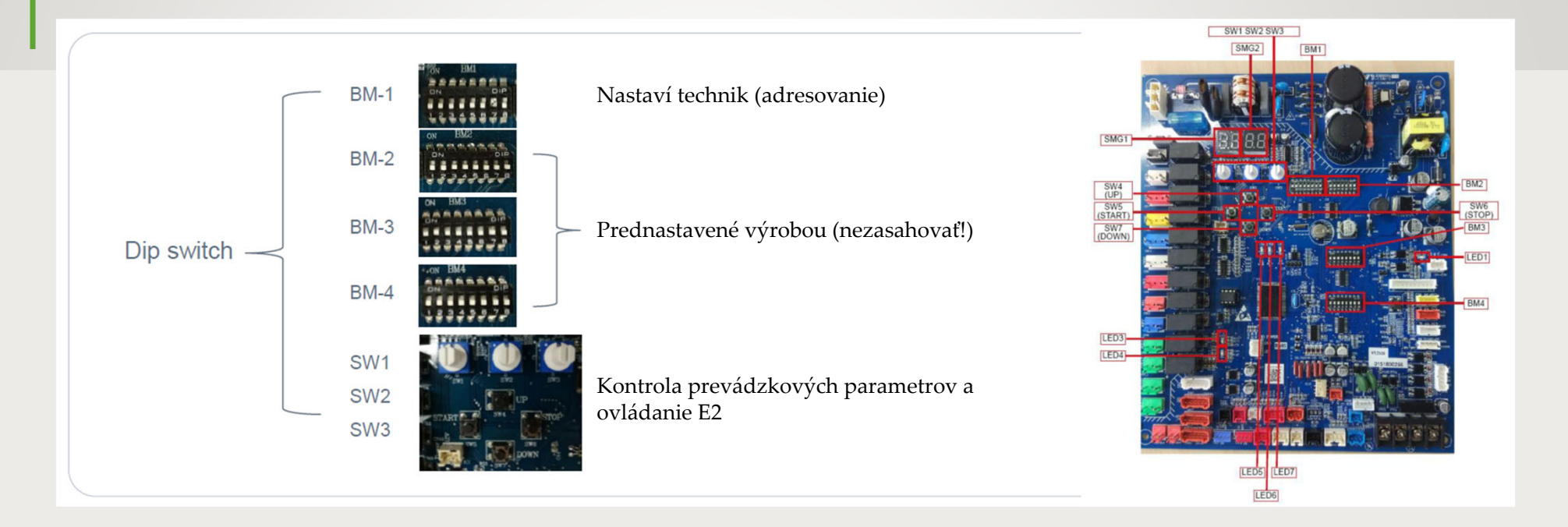

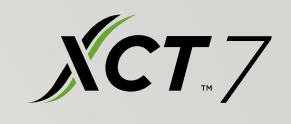

### Carrier

## ODU ‐ Automatické adresovanie IDU – Uvedenie do prevádzky

Spôsob automatického nastavenia adresy IDU:

- **1. SW 1‐2‐3** nastavené na **0**
- **2. BM 1‐2** nastavené na **0 (OFF)**
- **3. Spustiť ODU <sup>a</sup> IDU**
- 4. Po vyhľadaní počtu ODU BM1 **switch <sup>1</sup> na ON**
- 5. Vyhľadajte množstvo **IDU cez BM1‐<sup>2</sup>**
- 6. Každá IDU dostane svoju vlastnú adresu náhodne (od 0 do 63)
- 7. ODU zobrazí vyhľadané množstvo IDU na digitálnom displeji.
- 8. Ak sa zhoduje so skutočným číslom IDU, uzamknite množstvo **cez BM1 switch 2 na ON**

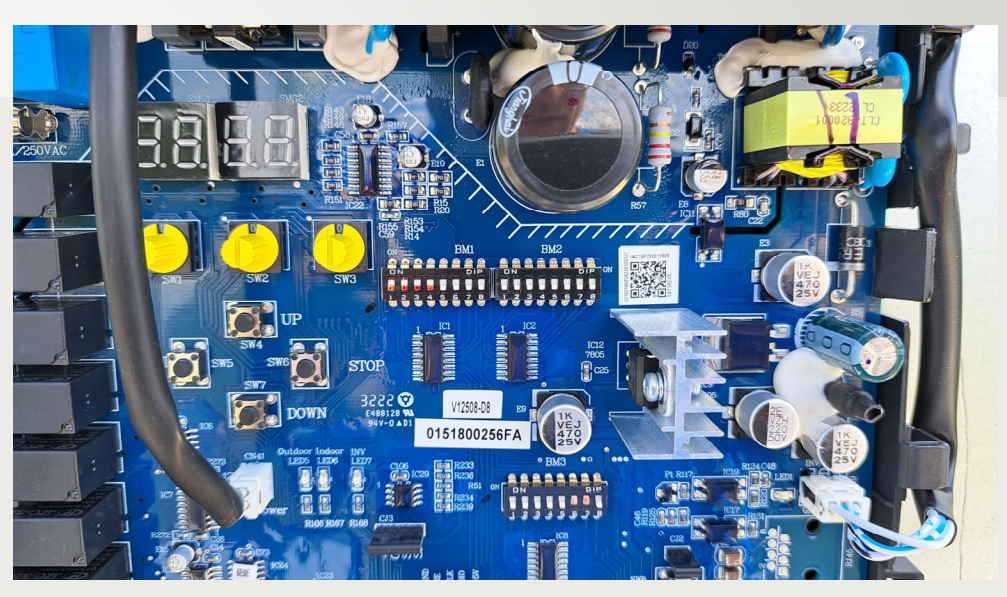

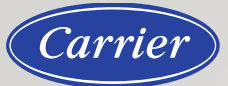

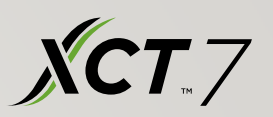

## 10 najčastejších poruchových chýb

- 1.Kód chyby 26 – Porucha komunikácie medzi ODU <sup>a</sup> IDU
- 2.Kód chyby <sup>21</sup> ‐ Porucha snímač<sup>a</sup> teploty
- 3.Kód chyby <sup>27</sup> ‐ Teplota oleja kompresora je príliš vysoká
- 4.Kód chyby 46 – Porucha komunikácie <sup>s</sup> invertorovým zdrojom napájania
- 5.Kód chyby <sup>111</sup> – Porucha ovládania kompresora
- 6.Kód chyby <sup>75</sup> – Bez tlakového rozdielu
- 7.Kód chyby <sup>117</sup> – Prúdová ochrana kompresora
- 8.Kód chyby 110 – Chyba nadprúdu na inventorovom zdroji napájania
- 9.Kód chyby <sup>114</sup> – DC bus ochrana pred nízkym napätím
- 10.Kód chyby 115 – DC bus ochrana pred vysokým napätím

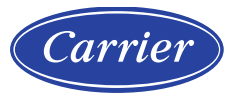

 $XCT$ 

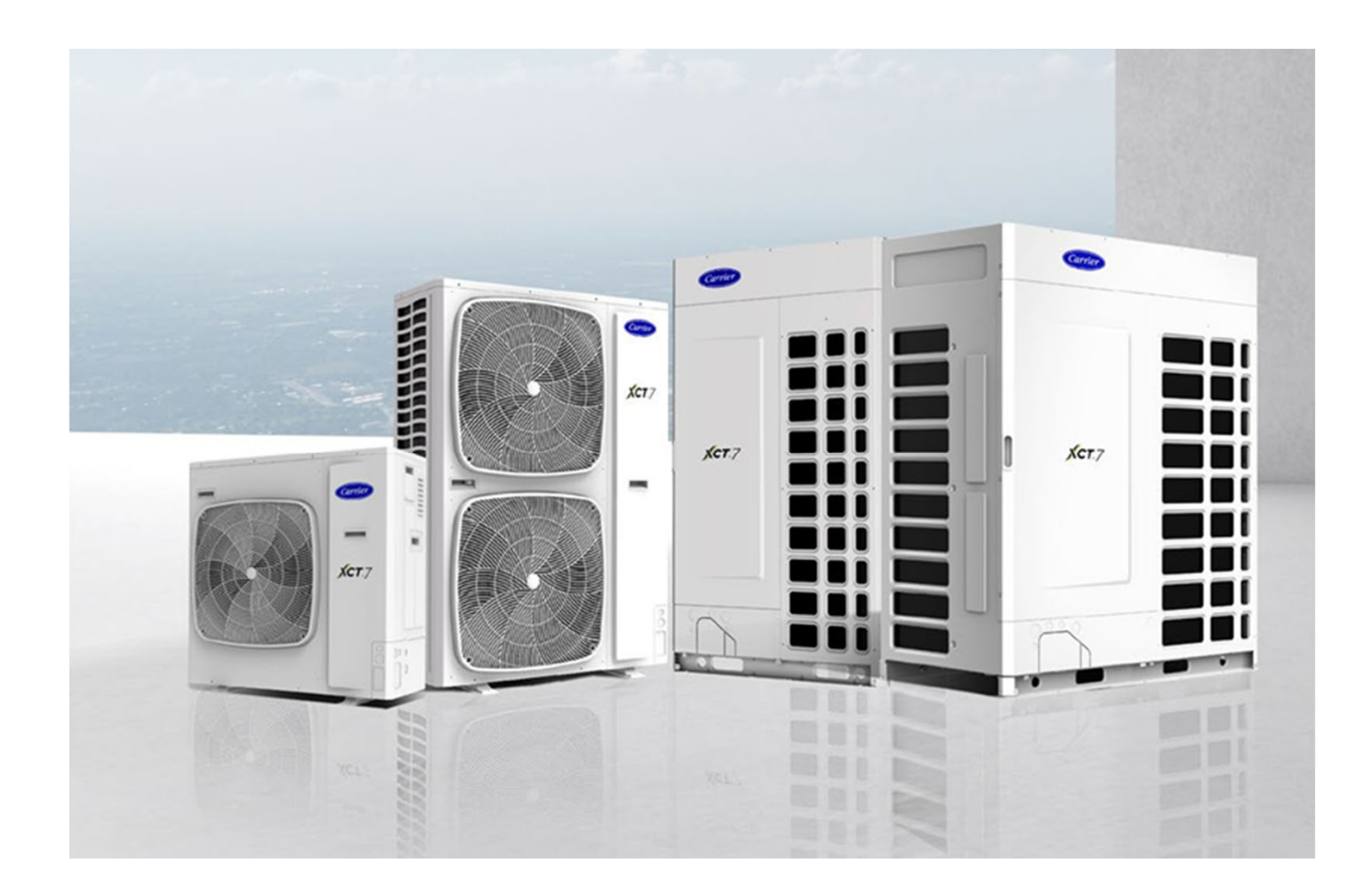